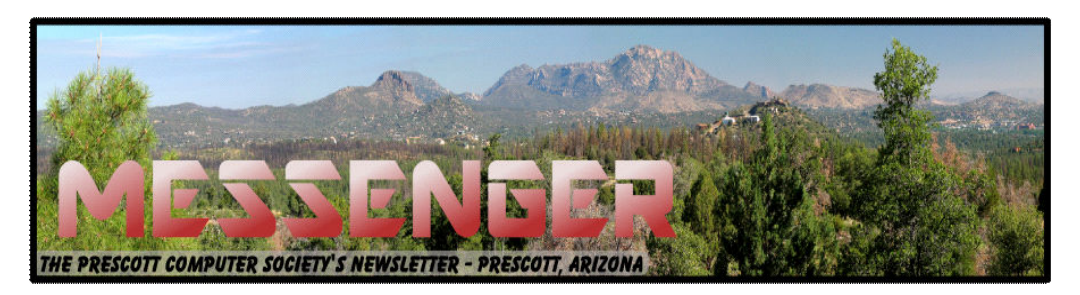

# **June 2016**

Visit our website at www.pcs4me.com Newsletter Editor Ken Johnson, Newsletter Editor

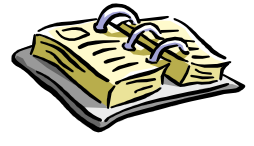

**CALENDA** SIG = Special Interest Group

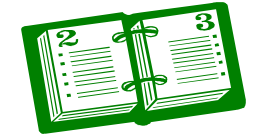

**This Week's Schedule June 18 - Saturday - 1:00-3:00 PM**

General Meeting - Leader: Ray Carlson Location: Prescott Public Library

#### **First Hour: Windows 10 and Android Apps**

Ray Carlson will continue his demonstration of useful apps developed for Windows 10 and Android. He will address those that have been recommended for safely improving productivity including, as time permits, efficient use of the cloud, notes and lists, Cortana, and computer locking devices. Control of household equipment will also be briefly shown.

**Second Hour:** Phil Ball will present Tips and Tricks with insights into various topics that assist with regular computer activity.

#### **In addition to the presentations, the following are typical events which take place at our General meetings:**

*1) We hold an informal Flea Market in which you are encouraged to bring in your excess computer equipment or software and make them available for others to enjoy at no charge. Please deposit give-away items on the table in the back marked "Free Stuff." Any items left here at the end of the meeting are subject to disposal.* 

*2) If you have items that are just too good to give away, you may set up a separate table and hold your own sale.* 

*3) We conduct a raffle of gift cards at the end of the meeting, so make sure to get a pair of tickets from whoever is in charge and place one on the item you'd like to win.*

*4) We will also accept your used ink and toner cartridges for recycling. They are turned in to Think4Inc for credits which PCS uses to purchase office supplies from them.* 

### **Future Meetings:**

**une 25 - Saturday - 1:00-3:00 PM** Special Topics SIG - Leader: JB Burke Location: Prescott Public Library

This month, JB will delve into topics related to computer hardware, software, the Internet and the World Wide Web.

 You are sure to find something educational and/or entertaining and/or interesting in this fast-paced enjoyable session. As always, questions and comments will be welcome. As always, questions and comments will be welcome. After

#### **Future Meetings, continued:**

**July 2 - Saturday**

There will be no PCS meeting today.

# **Meeting Time Changes**

**Please note the changed times for the starting and ending of future meetings. Now that the Library is charging for room use after July 1, we'll be reserving space there for only two hours from 1:00 to 3:00 PM. This gives us 15 minutes to set up the room, 1-1/2 hours to conduct the meeting and 15 minutes to put the room back in proper order. We'd appreciate all the help you might be able to give us regarding room setup and teardown. We understand that not everyone can stack chairs but whatever you can do to help with the necessary work will ensure a smooth meeting.** 

#### **July 9 - Saturday - 1:15-2:45 PM**

Digital Photo SIG - Leader: Phil Ball Location: Prescott Public Library; Founders Suite B

Many aspects of digital photography will be discussed, including use of digital cameras and using Photoshop Elements to make your photos look their best.

**July 16 - Saturday - 1:15-2:45 PM** General Meeting - Leader: Ray Carlson Location: Prescott Public Library; Founders Suite A & B

#### **First Hour: To be determined**

**Second Hour:** Phil Ball will present Tips and Tricks with insights into various topics that assist with regular computer

*Note that these dates are correct at time of publication but are subject to change. Up to date information can be found on our website,* www.pcs4me.com

> *Unless otherwise noted, our meetings are usually held in the Founder's Suite at the Prescott Public Library.*

#### **Prescott Computer Society Officers & Board of Directors**

#### **2015-2016**

1000000

President Ray Carlson Jones June 1 Vice Pres Phil Ball John Carter Dick Mason Secretary JB Burke Treasurer Edi Taylor-Richards

naac

#### **Officers: General Directors:**

1000000

ی الکا الگا ال

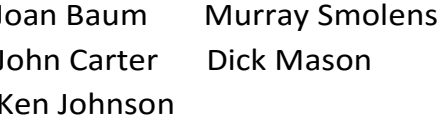

10000000

# **GALE DRESSE DRE**

<u>is the formulation of the formulation</u>

*Continued on pg 3*

**REFERENT REFERENCIAL** 

## **Interactive Tracking Websites**  By Doug Palmer, Tampa PC Users Group, FL December 2015 issue, Bits of Blue www.tpcug.org dkp205@hotmail.com

I have an extensive list of weird, odd and interesting websites that I've run across over the years. Here are two that might qualify as tracking maps as they track something. Most also qualify as interactive as the user has some control over the data seen.

#### http://raidsonline.com/

RAIDS Online is a free public crime map developed by BAIR Analytics. Crime mapping takes data available from law enforcement sources and makes it available to the public in a visual format. This is just one of several such websites available. Raids Online also has mobile apps available for Android and iPhones.

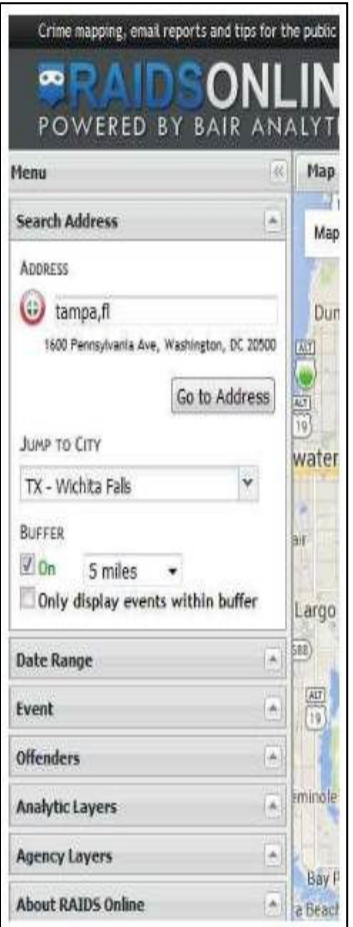

This map works much like Google Maps or other such maps on the Internet. A toolbar is on the left side of the screen that contains controls to specify multiple layers of data. At the top of the toolbar type in a city name, an address or even a zip code. The map will adjust accordingly. The Buffer section of the toolbar allows you to adjust the size of the area you wish to pinpoint. Below that are several filters that you can use to specify a date range, a long list of various events and crime to either include or exclude. Tabs on top allow you to view the data on the map, in charts or in a spreadsheet format. Once you have adjusted the area and events to your liking, you can create a daily or weekly email alert notifica-

tion of crimes within a certain distance of your home or business.

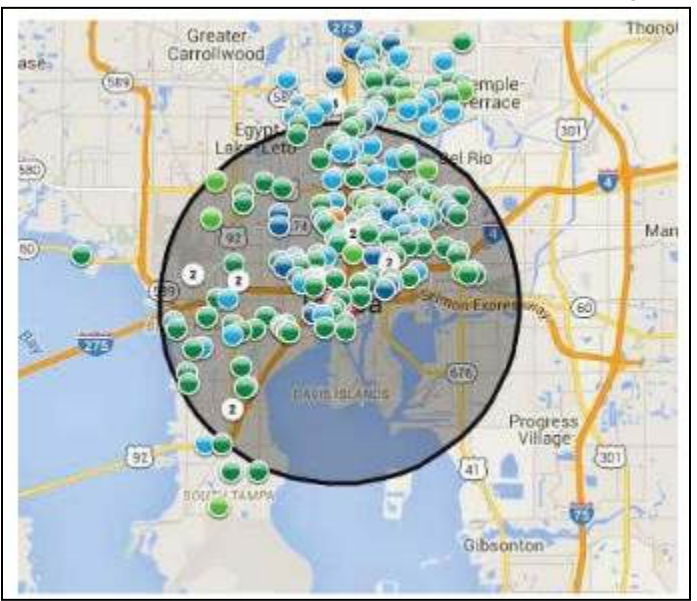

#### http://www.marinetraffic.com/

The Worldwide Marine Traffic interactive map is serious fun for those who love to explore and tinker and learn. This site and several other similar websites are free Internet-based vessel tracking services. They do not require any user registration. They list the position of thousands of ships around the world. On occasion it's interesting to look specifically at the waters around Tampa Bay to see how many ships are out there, where they're from, where they're going, which are underway and which are anchored. Other times I'll pick out a really busy port somewhere in the world – there are many. Those ports make Tampa Bay look like a backwater! Here are a few basics from the FAQs.

Vessels over 299GT (Gross Tonnage) are required to have an AIS transponder on board, which transmits their position, speed and course, among some other static information, such as vessel's name, dimensions and voyage details.

Data received are uploaded in the database in real time and are immediately available on the map and on other pages. However, several positions shown on map may not be continuously refreshed (e.g. when a ship goes out of range).

Vessel positions shown on the map may be up to one hour old. Please note also that map web page is only periodically refreshed or whenever the 'Refresh now' link is pressed manually.

There are numerous filters and controls. The shape of the icons tell you whether the ship is underway or anchored.

#### *Continued from pg 3:*

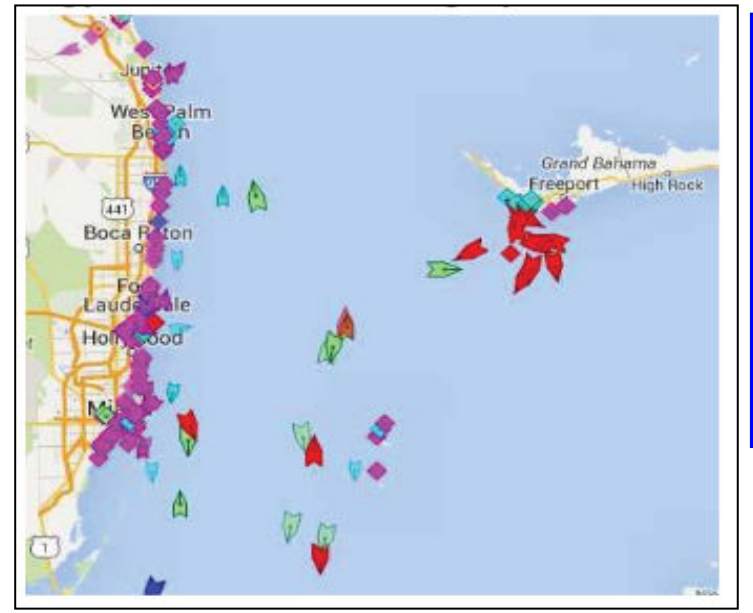

**The color of the icon tells you what type of ship it is:**

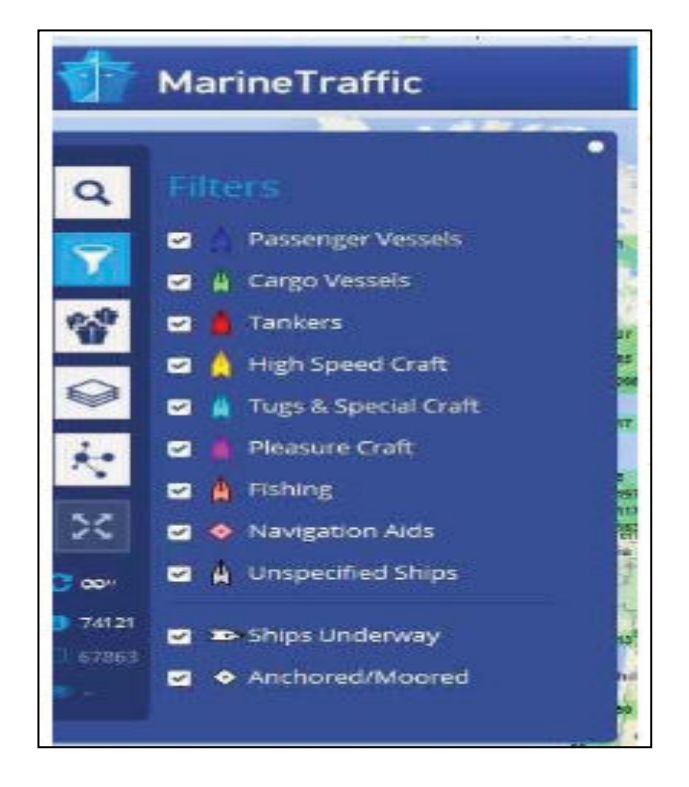

Running your cursor over the icons will give you the name of the ship, the heading, speed, destination and age of the data. Left click on the icon to see bring up an information box with basic details of the ship along with a small image.

Inside that box is a button called 'Vessel Details' which will provide extensive information as well as one or

#### **MailWasher Free — Version 7.7**

Free e-mail filtering software for Windows

Software review by John Langill, Newsletter Editor, Southern Tier Personal Computer Club

December 2015 issue, Rare Bits

http://www.pageorama.com/?p=stpcc1979

jlangil1 (at) stny.rr.com

 Publisher: Firetrust - www.Mailwasher.com Current Free Version: 7.7 (Pro Version also 7.7) Supported Operating Systems: Windows XP, Vista, 7, and 8 (10? – see article)

Download: MailWasher (Free) www.mailwasher.net/

MailWasher is e-mail filtering software for Windows that can detect and delete spam from a user's e-mail while it remains on the e-mail provider's server; that is, BEFORE it is downloaded to the user's computer. This approach is what makes MailWasher unique among similar competitive products.

MailWasher uses a combination of user-defined filters, spam databases, and Bayesian filtering. The filters work on a small portion of each e-mail, and then allow unwanted e-mails to be directly deleted from the user's POP3 inbox without them being downloaded to the e-mail client on the user's computer. This approach prevents the downloading of spam and other messages infected with malware.

Through the use of a Bayesian filter, the more MailWasher is used the more the program's spam detection capabilities improve. By marking certain e-mail messages as spam, the user trains this filter to detect spam more effectively in the future. For example, once MailWasher's Bayesian filter learns that most messages containing the word "Drugs" are spam, it will automatically classify e-mails that use the word excessively as spam in the future.

MailWasher is available in two versions... Free and Pro. I'll get to the main distinctions between the two versions a little later.

MailWasher debuted in 2001 and has been continually updated and enhanced ever since. I've been using the

#### Prescott Computer Society MESSENGER Page 5

#### Cont'd from page 4

free version of MailWasher for well over a decade and I can say — thankfully — that I've never experienced having a PC infected by malware transmitted via e-mail in all that time — knock on wood.

Admittedly, it has required some diligence on my part; but MailWasher has made the task a lot easier by enabling me to filter out the spam e-mail without having it downloaded to my computer.

There are any number of programs that purport to automatically filter e-mail and remove spam; and they may do a fair job. While MailWasher can and does do much the same, it gives the user more "hands on" control by displaying e-mail waiting on the e-mail provider's server; thus enabling the deletion of any suspicious or unwanted e-mail from the user's inbox prior to downloading it to the e-mail client on the user's computer. As a person who believes in the adage "If you want something done right, do it yourself," I appreciate the direct control MailWasher gives me to categorize e-mail that is sent to me as coming from "friend" or "foe" as well as to set up MailWasher to recognize and delete e-mail from specific senders or domains even though it adds an extra manual step to the process of receiving email.

The free version of MailWasher offers many customizing options; the Pro version even more. The screenshot below illustrates how I've chosen to display email messages waiting for me on the e-mail provider's server and how they might be categorized. Note that two e-mail messages were automatically classified as spam and check-marked for deletion when MailWasher's main screen was displayed. Any other messages, including those classified "Good" and "Friend," may be check-marked manually. Any checked messages can also be un-checked. Clicking the "Wash Mail" button causes the checked messages to be immediately deleted from the e-mail provider's server. Clicking the Thunderbird button brings up my default e-mail client to which the remaining messages on the e-mail provider's server can be downloaded to my Inbox.

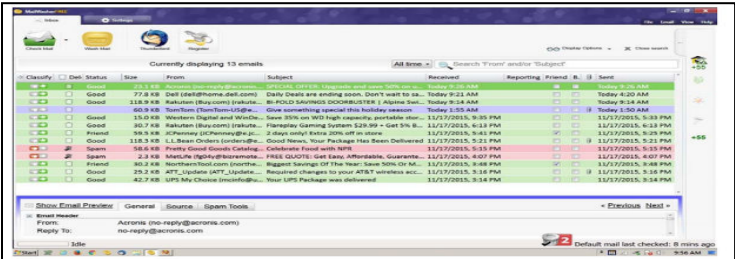

#### **MailWasher Features**

#### User Friendly

MailWasher is quick to install and easy to learn. MailWasher's extensive Help fully explains the use of the many options and the methods of marking e-mail for various actions — deleting, reporting spam, even returning spam to senders — thereby training the software to differentiate between spam and good e-mail.

As with any such anti-spam program, however, MailWasher does not detect the presence of malware; e.g., fraudulent links, etc., that may be imbedded within an e-mail. That the user must still do through diligent observation of the content of an e-mail that has been downloaded to his or her e-mail client's inbox.

#### E-mail Compatibility

The software works on all e-mail platforms, whether these are Web-based, POP, or IMAP servers. These include the most common e-mail hosts such as Microsoft Outlook, Outlook Express, Thunderbird, Windows Live Mail, Gmail, Hotmail, Incredimail, AOL, Postbox, Outlook.com, and Yahoo with Mail+.

#### Supported Operating Systems

MailWasher supports the following Windows operating systems: • Windows 8 and 8.1

• Windows 7 • Windows Vista • Windows XP. According to Firetrust's website

MailWasher Pro 7.7 has been tested with Windows 10 and no issues were found. However, I have been unable to verify if the most recent version of MailWasher Free works with Windows 10 as well; but you can download and install the free version to see if it does.

#### Free vs Pro

The following chart differentiates the features found in the two versions. Except for one year during which I tried the Pro version, I have found that the free version of MailWasher serves my needs well. I use only one e-mail address (account) and, except for an occasional oops, I found the Recycle Bin feature to be of little use  $-$  that's not to say that I haven't sometimes wished to have had it available.

In addition to what is shown in the chart, Mail-Washer Pro now includes mobility support for

#### Continued from pg 5

iPhone and Android devices.

#### Summary

There's no question that e-mail remains the number one method for the distribution of malware with the potential to infect a user's computer. A major headache among all e-mail users alike, phishing e-mails, junk e-mails, unwanted newsletters, and such, continue to clog inboxes and slow down server performance by unnecessarily taking up capacity. By structuring MailWasher around removing security threats before e-mails even reach user servers, the software ensures only wanted e-mail makes it to a user's computer and learns quickly to adapt to the individual recipient's preferences.Ω

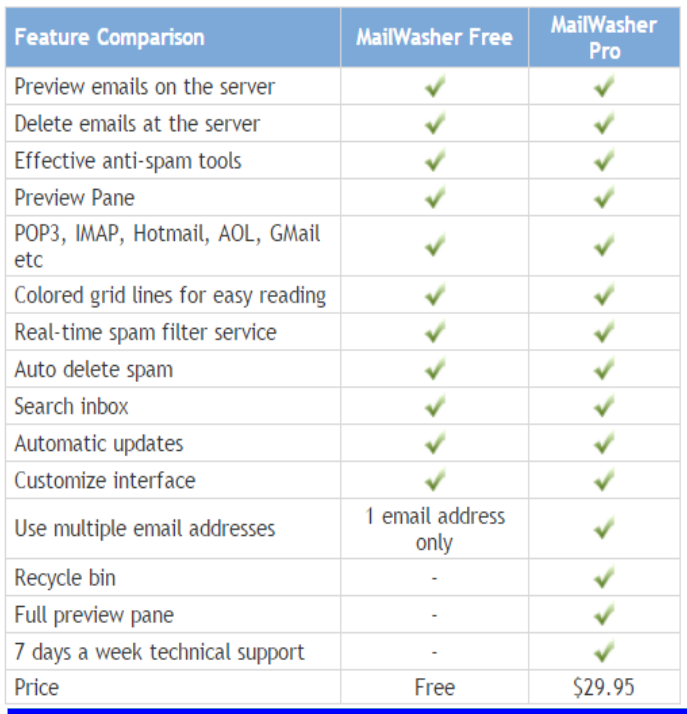

#### **The Year in Perspective**

By Andrew Cummins, President, ICON Computer Users Group, MO

January 2016 issue,

http://www.iconusersgroup.org/

andrewcummins (at) yahoo.com

We've put another glorious tech-year behind us. It is incredible how cheap computers have become. There were Black Friday deals for Windows PC for \$200. Yes, they are low-end for Windows, but they're good enough for many people. Non-Windows comers for under \$50 are now being integrated into many things, like Smart TVs and video streaming sticks. Of course, a high-end PC, like a car, can be any price, but excellent high-end PCs are incredibly cheap by historical standards.

Computers are getting small. As a matter of fact, the limiting factor in size has become the human interface. This past year, we saw real computers that fit in watches, USB sticks, and even the temple of eyeglasses. These smallest computers don't run Windows, but that's not because they lack the power. Windows isn't optimized for the functions of these tiny computers.

Computers are getting more functions. As with size and price, changes in function are more incremental than fundamental. We started hearing lot about something called Augmented Reality this past year. This is where you where you look at the world through a computer screen overlay, creating the potential to see the world anyway you want to see it. One crude way to accomplish this is with goggles that hold focusing lenses and a Smartphone in front of your eyes, providing ether Augmented Reality or fully immersive Virtual Reality. This is something I really hope to see demonstrated at ICON, soon.

The world is becoming more connected. 2015 saw data/internet bottlenecks melting away. T-Mobile started offering unlimited free streaming of the greatest data hog of all, video, showing that data caps are really just excuses to create more expensive tiered pricing plans. (Data caps do little to alleviate traffic at times of peak usage.) This reflects that even cell towers have gotten to the point where providing video to the masses isn't a problem.

Computers are getting easier. Every new thing is a learning curve, but those curves are getting much smaller than the curves of the past. Microsoft has brought its personal assistant, Cortana, to Windows and many things can now be accomplished by just talking to the computer in natural language.

Wow, this was an impressive year. The tech industry always excites me with new things. It's a sure bet that these trends will continue. How cheap does a PC need to be before some of you will give up your Windows XP machines? A new PC might pay for itself in electricity savings. $\Omega$